#### **POWERPOINT (d'après la version 2003)**

Powerpoint est un logiciel de présentation de la suite Office de Microsoft

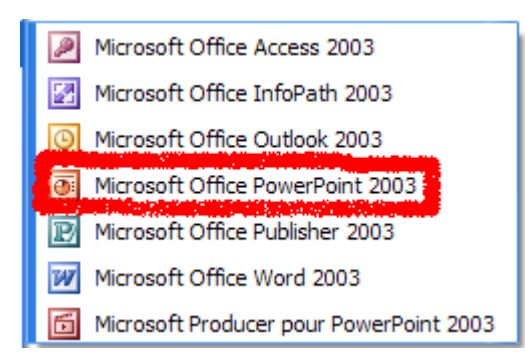

### Présentation du logiciel :

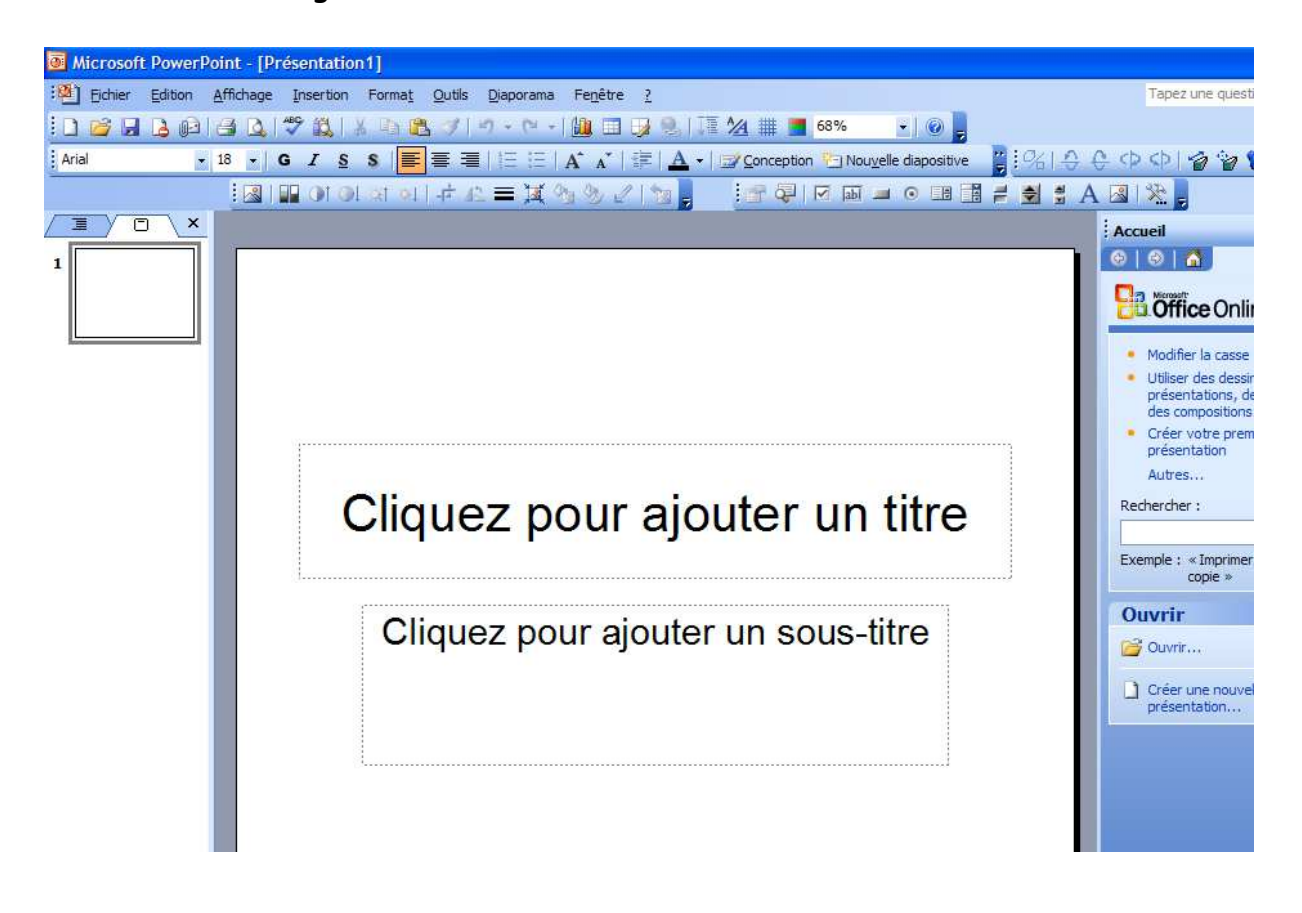

Quelques paramétrages sont utiles pour l'utilisation de ce logiciel, sachant qu'ici est seulement expliqué un emploi pour la présentation de diaporamas animés sans aborder la présentation classique comme en entreprise, ce qui nous fera exclure, « Les modèles de conceptions » ainsi que « Les Modèles de mises en pages ».

### Modèles de conceptions : Modèles de mises en pages :

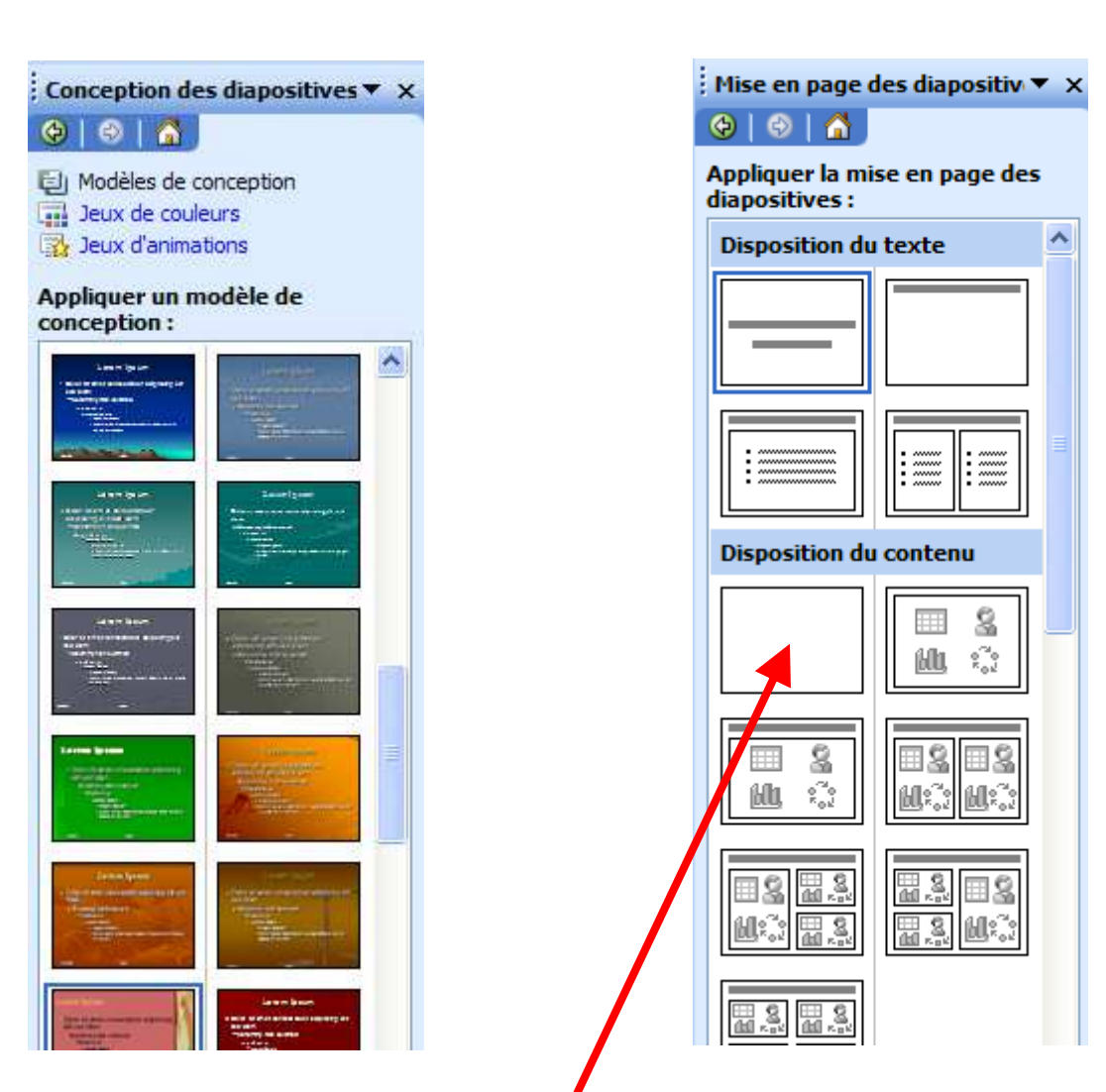

Nous ne retiendrons que le modèle vide

Paramétrages : avec les points importants en rouge

## Outils/Personnaliser :

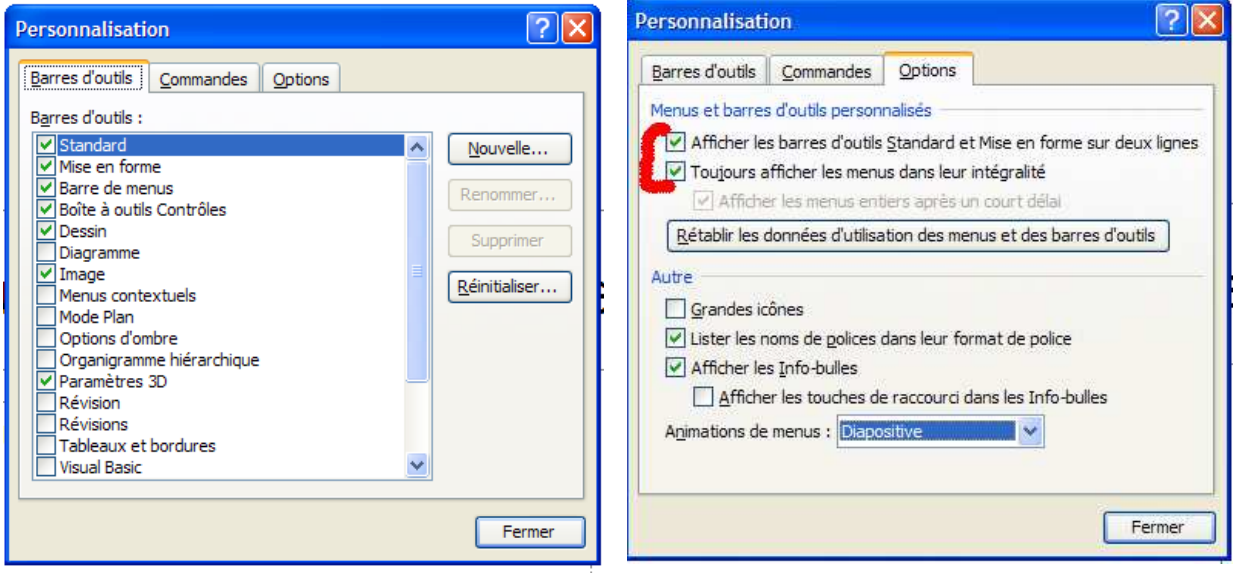

# Outils/Options :

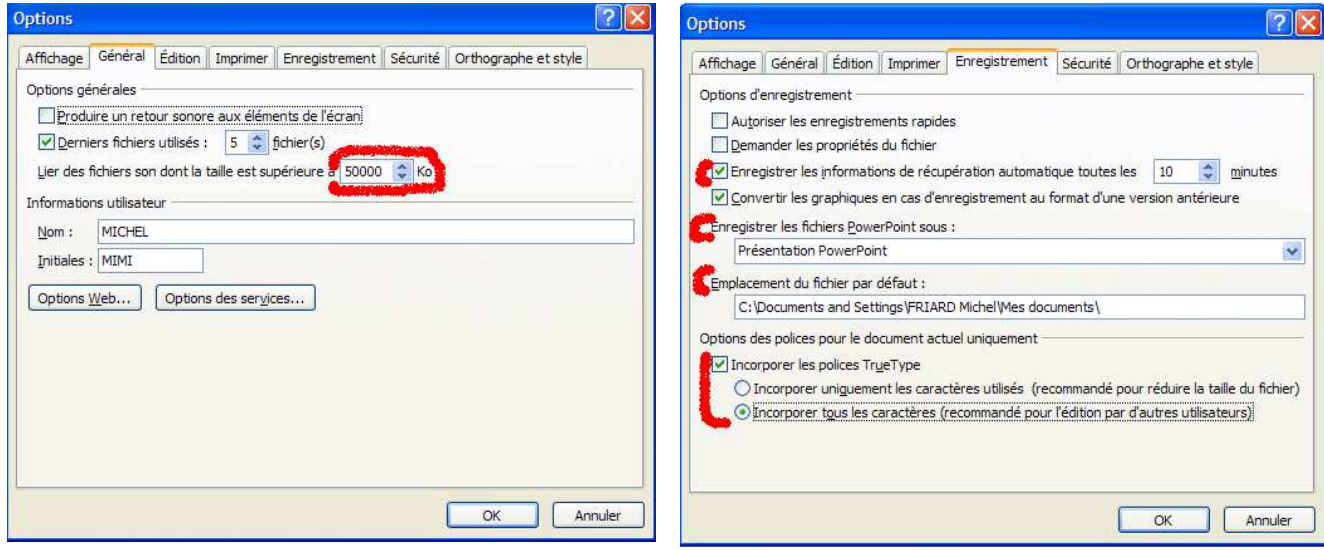

### Affichage :

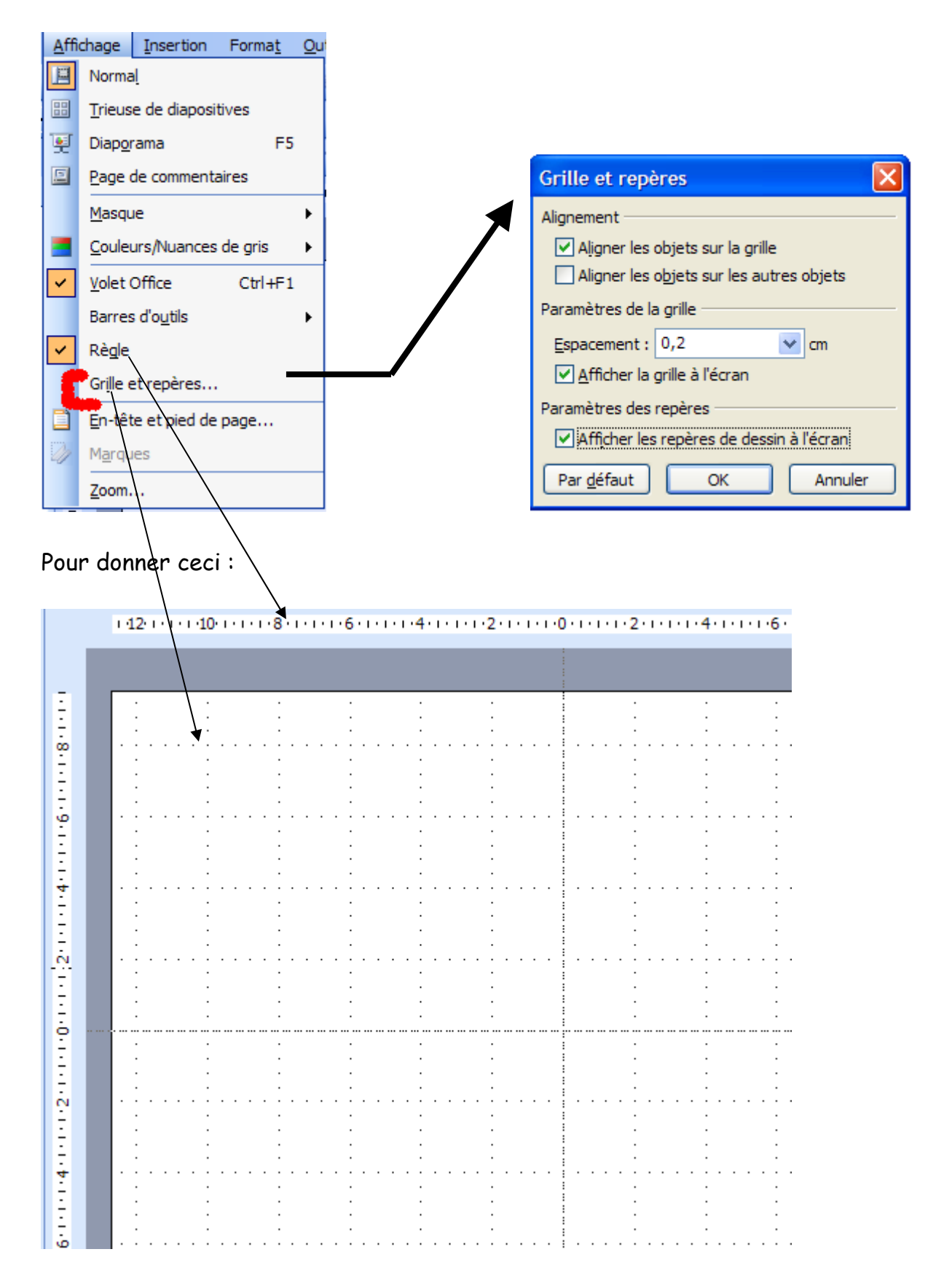

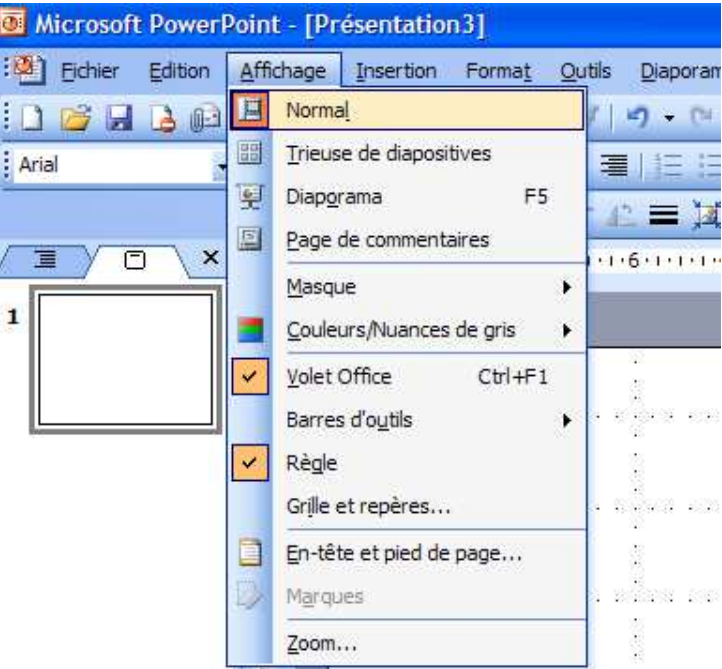

Les menus les plus utilisés :

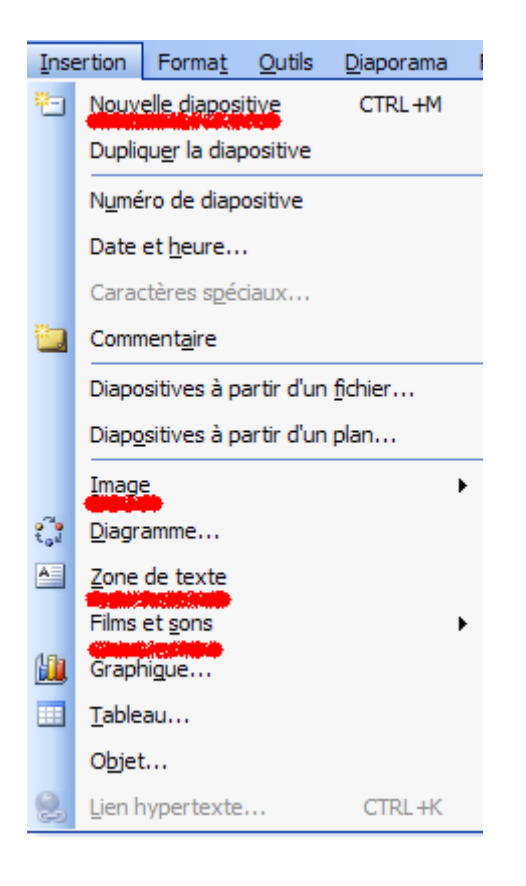

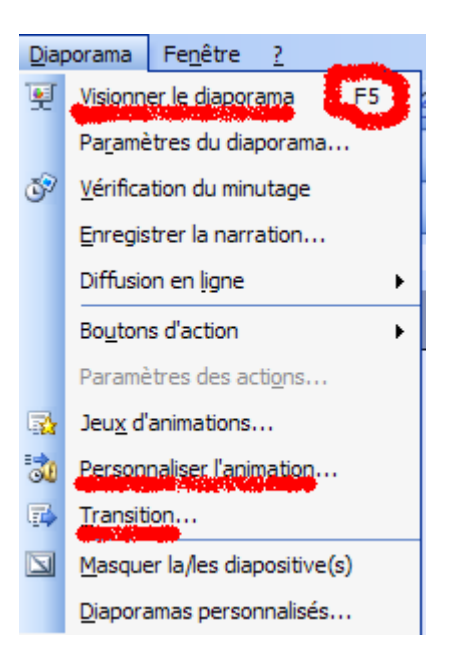

### Les volets office les plus utilisés :

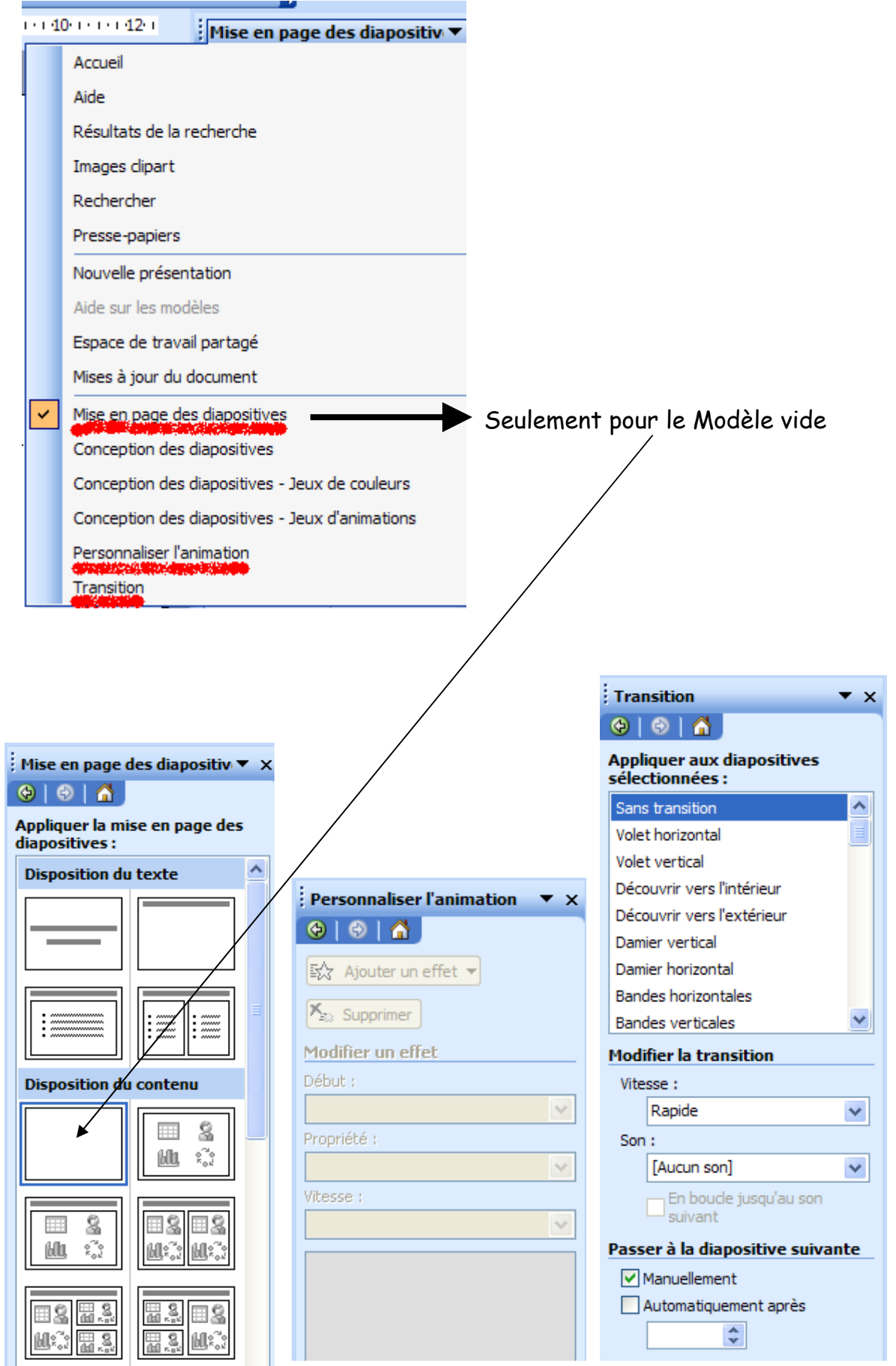

Commençons à travailler sur l'arrière-plan :

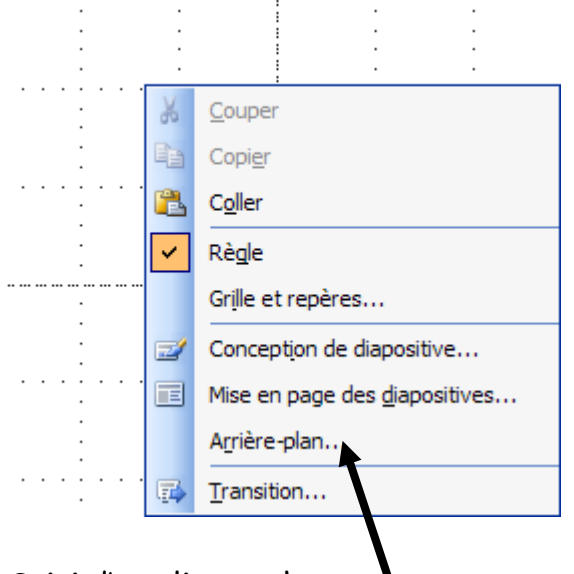

Clic droit sur la diapositive de travail =

Suivi d'un clic gauche sur

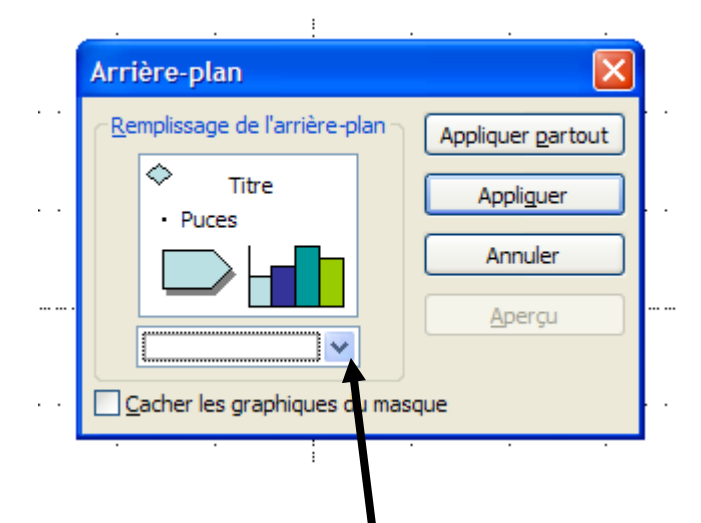

A partir de l'onglet ci-dessus plusieurs possibilités

1 ère possibilité : le choix d'une couleur

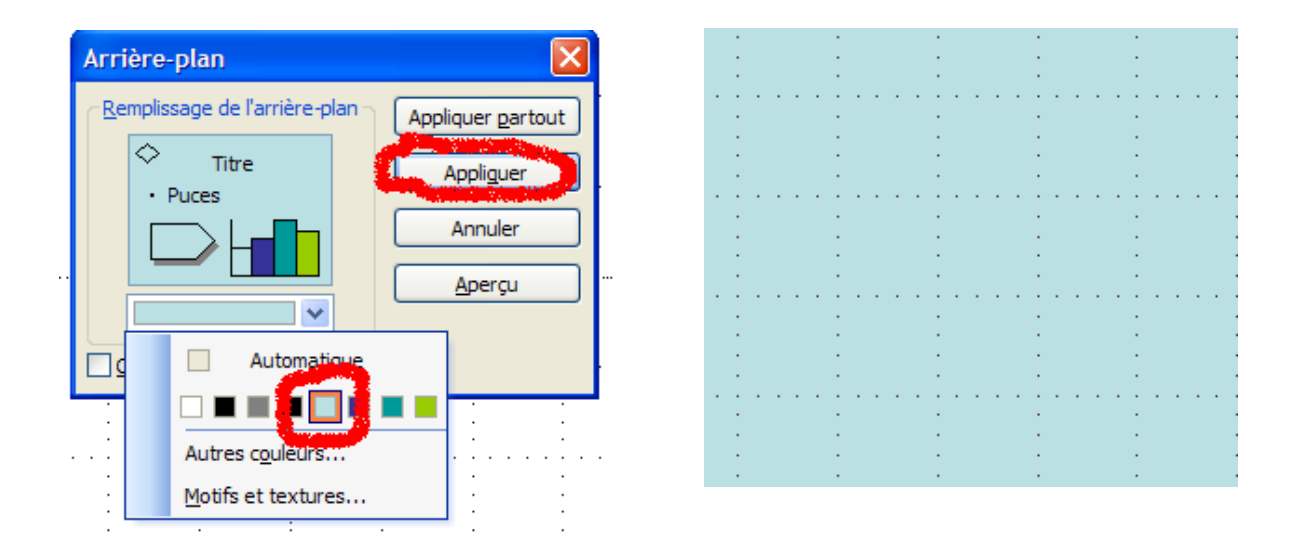

2<sup>ème</sup> possibilité : le choix d'un dégradé de couleurs, d'un motif, d'une texture ou d'une image

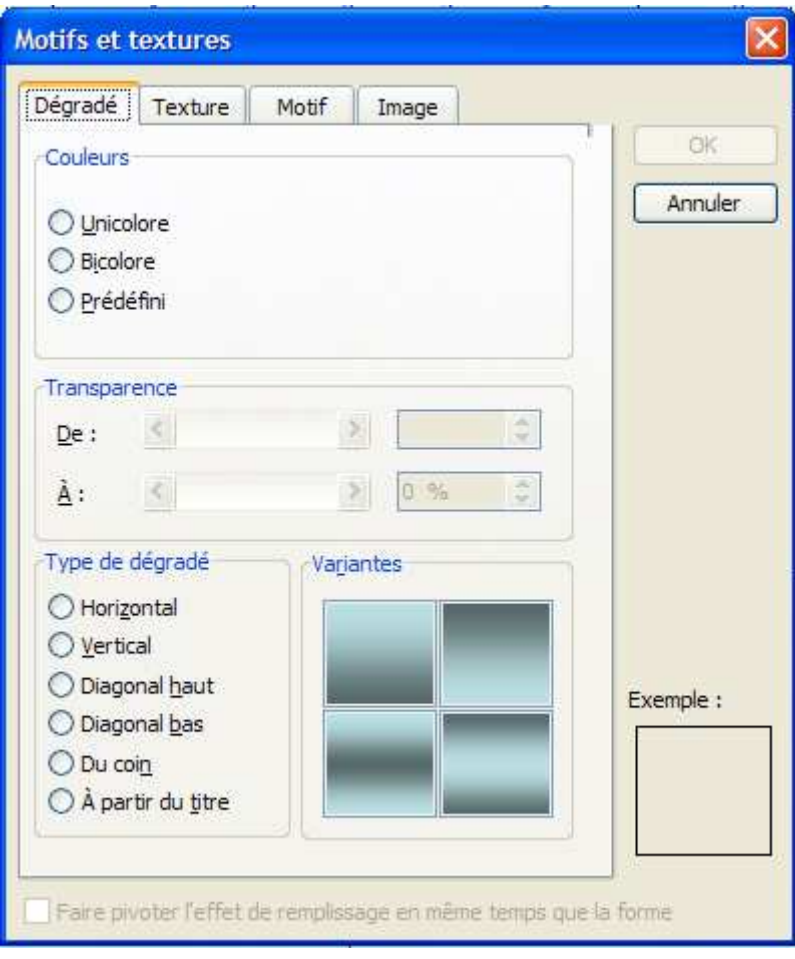

a) Le dégradé de couleurs :

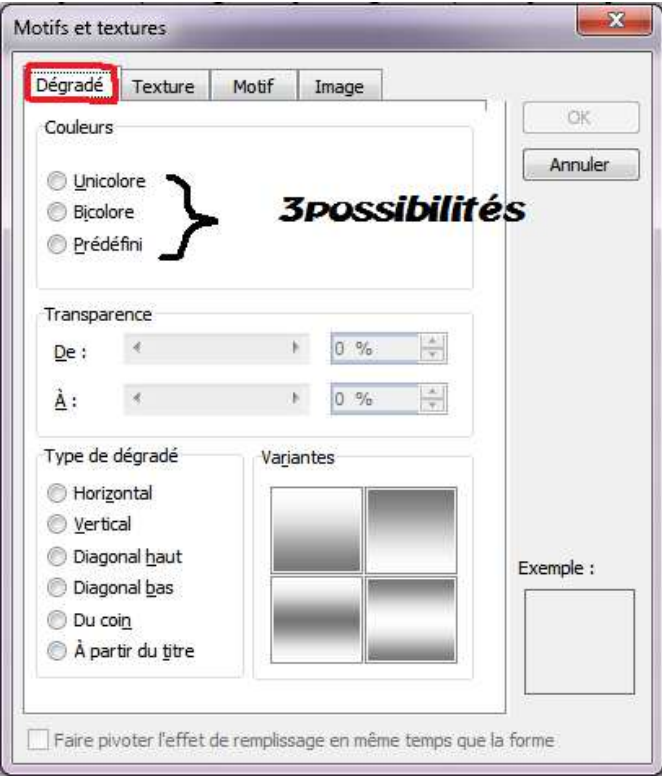

Dans le cas d'un dégradé bicolore :

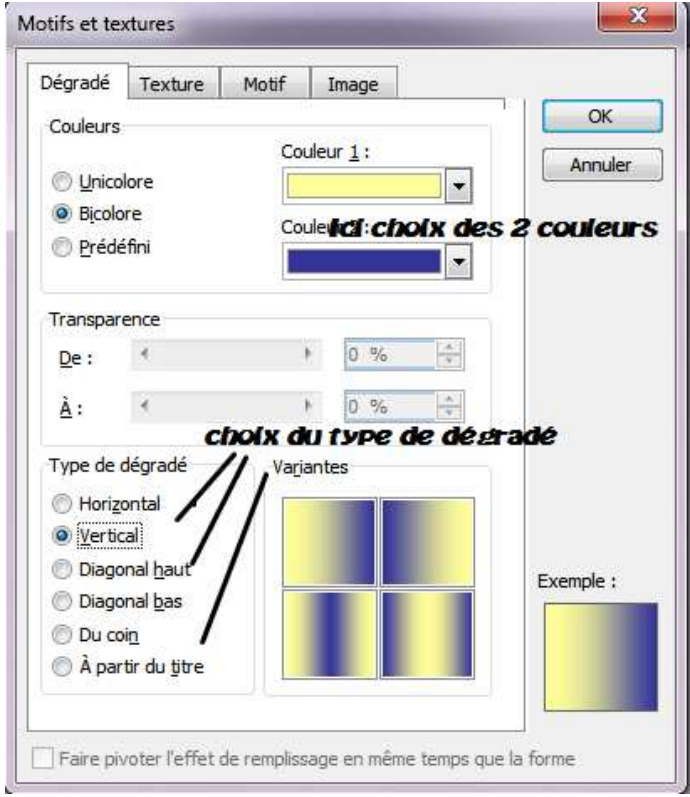

b) Pour le choix d'un motif, ou d'une texture, pas de difficultés particulières.

c) Pour le choix dune image, opérer comme suit :

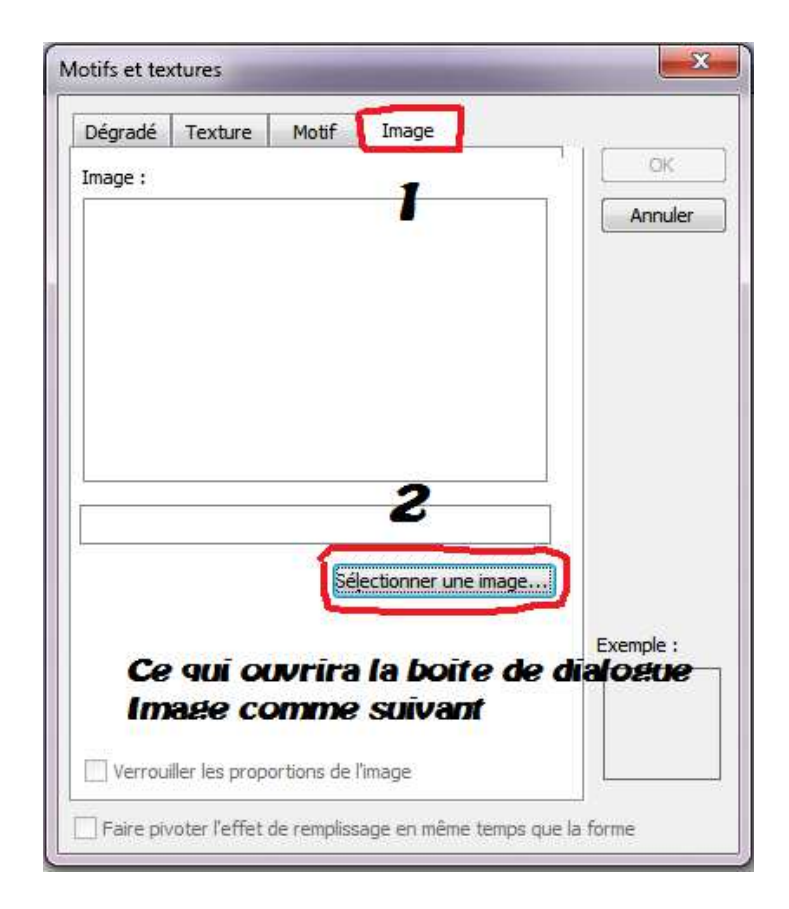

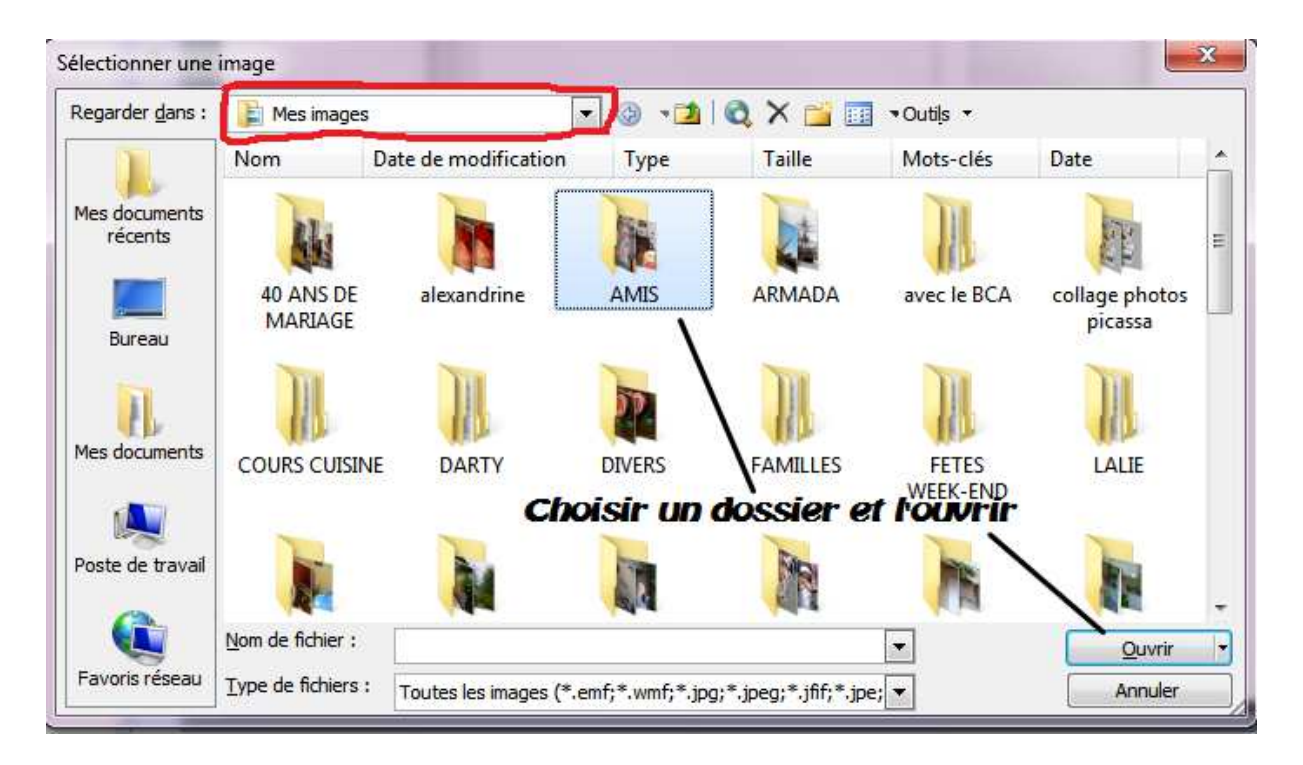

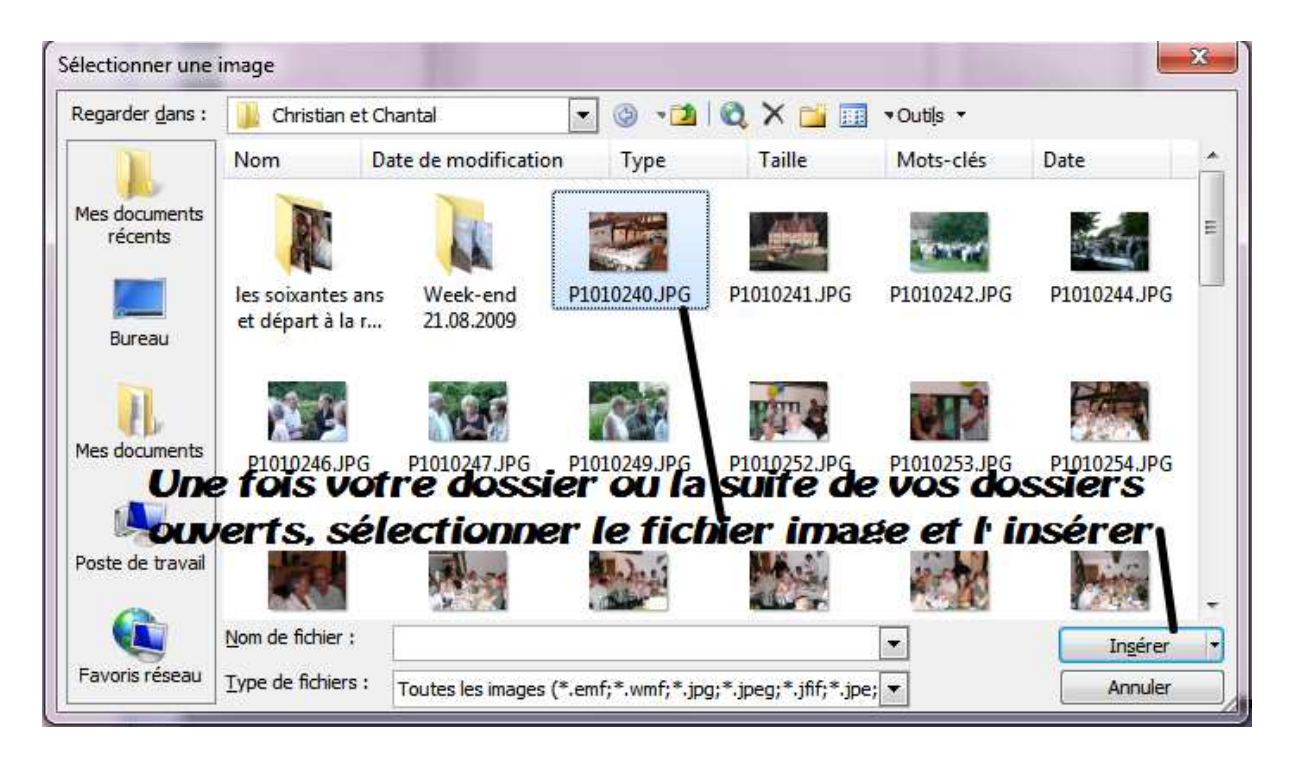

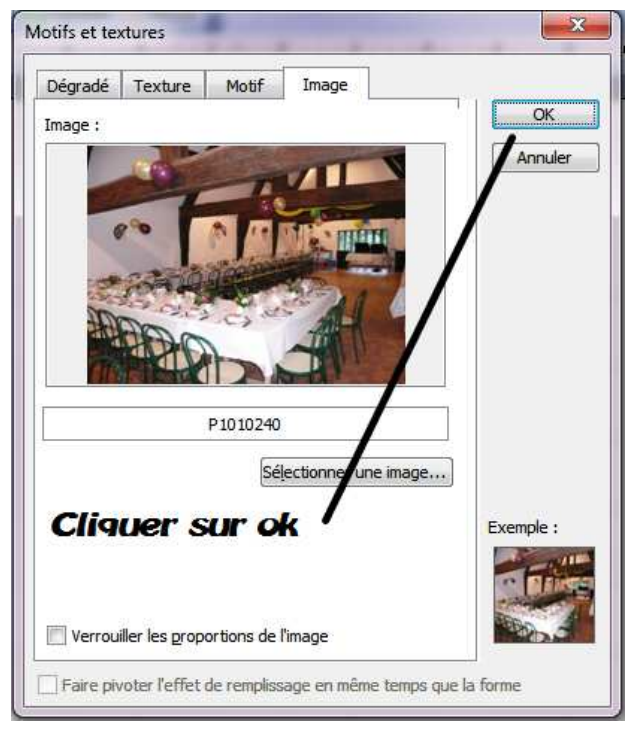

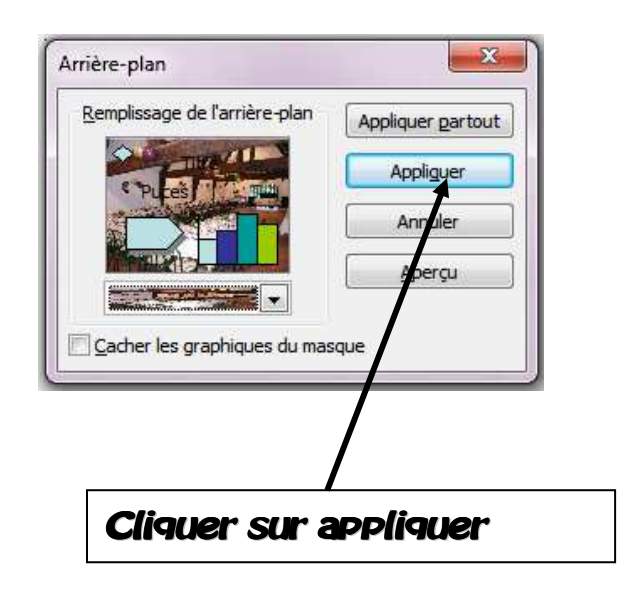

Ce qui vous donnera :

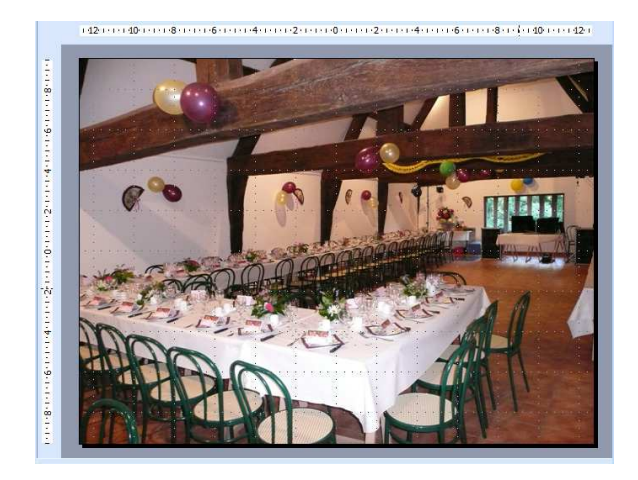

Fait par Michel Friard